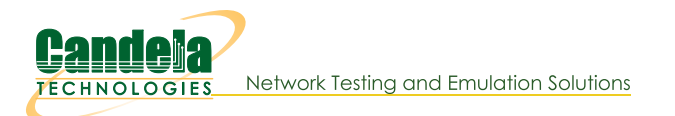

# **Configure a Remote LANforge**

Goal: Configure LANforge to be securely accessed via an Internet accessible gateway.

Follow these guidelines to configure a LANforge server so that it is less abusable if accessible via the Internet. Ideally the only method of access is via SSH. Remember that LANforge systems are designed for isolated environments and convenient usability. Never connect a LANforge system directly to the Internet. It is not secure. Requires version 5.4.6

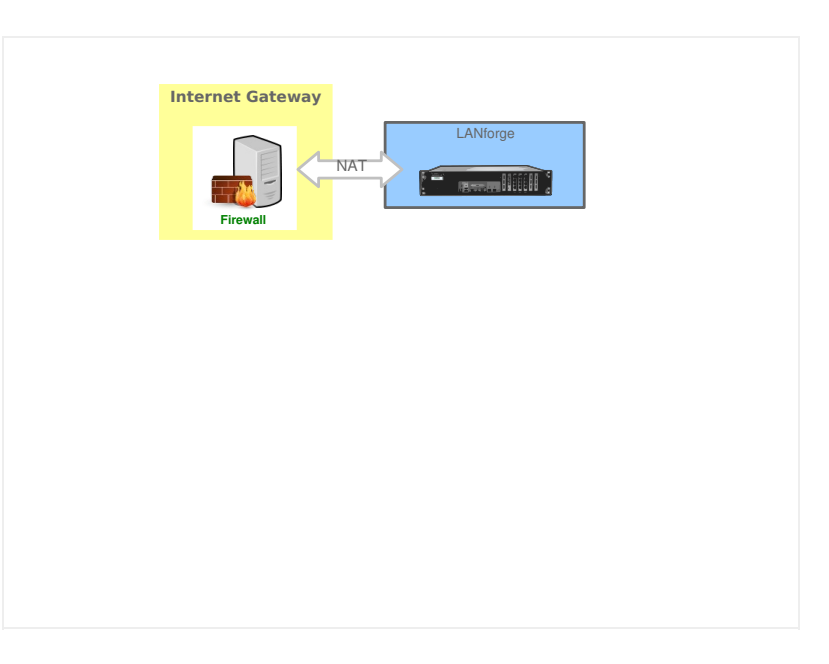

 $\mathbf{1}$ .

## **Prepare the Gateway**

The internet gateway would want the LANforge system management address plugged into it. The following steps assume the gateway is configured to provide DHCP on the LAN and the LANforge management port (eth0) is using DHCP. Use the LANforge Configuration tool or 1fconfig as necessary.

- A. We do not suggest placing the LANforge in a full DMZ network where all public requests are forwarded to the LANforge. That is not secure.
- B. Just forward the SSH port (22/tcp) to the LANforge
- C. Disable Universal Plug-n-Play (UPnP)
- D. Disable WAN administration ports (those are never secure)

#### $2.$

### **Prepare the LANforge**

We will configure the LANforge server to change the management port and to not manage the default ethernet interface. The server should not accept LANforge protocol commands on every interface, making it much more secure. For this discussion, we will use the 1 fconfig script because that is always easy to access from an SSH connection. Also, we will assume that the LANforge GUI will NOT run on this machine.

### A. Stop the GUI and disable the autostart GUI feature

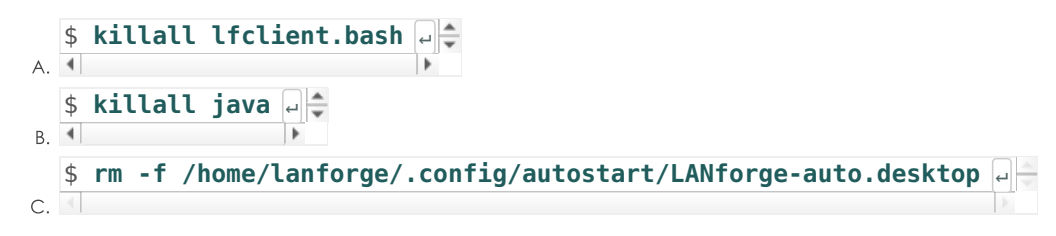

### B. Configure LANforge server to use loopback as management port

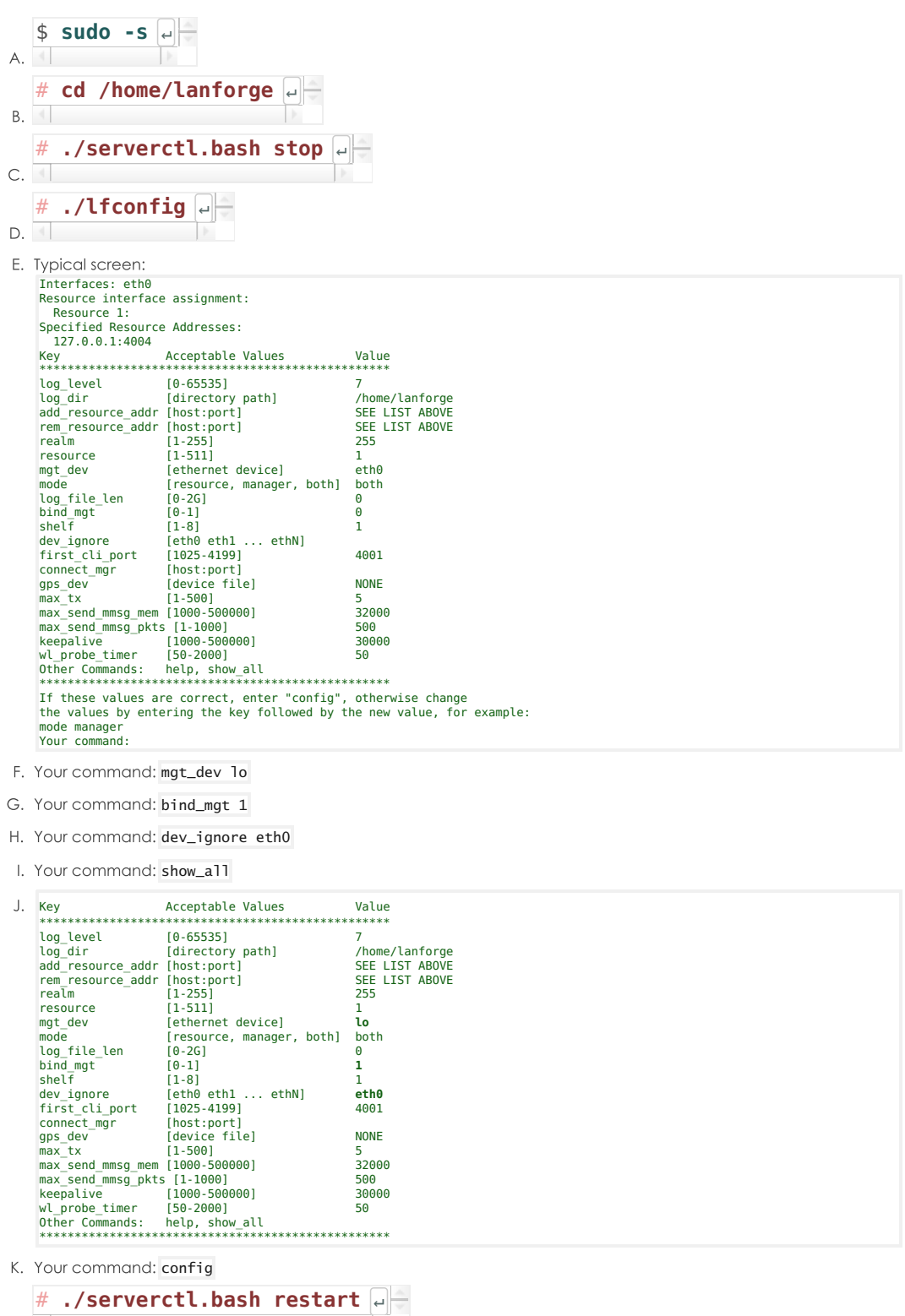

 $3.$ 

## **Other Security Considerations**

The fewer services listening on all ports on the LANforge the safer it will be.

<sup>1</sup> Check **netstat** -ntulp to find services listening on address 0.0.0.0

You might want to disable or reconfigure services that could reduce your security posture, such as:

 $\overline{\phantom{a}}$ 

A. nfs-server.service (only useful for NFS testing)

 $\mathbf{L}$  and  $\mathbf{L}$  and  $\mathbf{L}$ 

B. radiusd.service (Used in 802.1x roaming testing)

- C. rpc-bind.service (only useful for NFS testing)
- D. rpc-mountd.service (only useful for NFS festing)
- E. rpc-statd.service (only useful for NFS festing)
- F. vncserver@:1.service (if no local GUI needs to run, should only need ssh)
- G. xrdp.service (because it can be logged in multiple times)

## **Connect via SSH**

**i** SSH not only does port forwarding, but it can compress the data stream between a GUI and a LANforge Server.

### A. Using PuTTY

 $\overline{4}$ .

B. See other cookbook

#### C. Using OpenSSH

- D. OpenSSH is available on Linux, MAC OS X and Windows
	- A. The SSH -L option specifies [local-port]: [remote-host]: [remote-port]

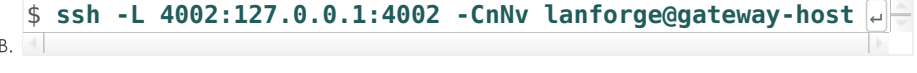

C. Leave that connection running.

#### E. Using public keys

You can install a public key to your LANforge and use to avoid typing passwords. Those keys usually reside in your \$HOME/.ssh directory.

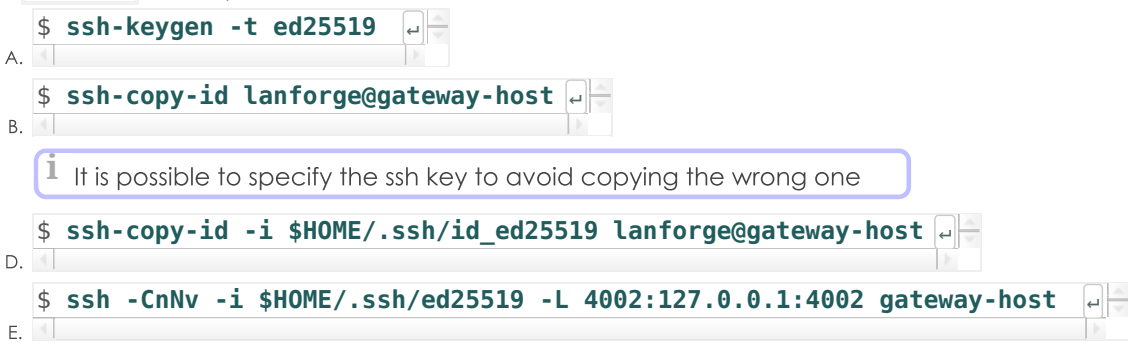

#### **F. Using Your .ssh/config File**

Edit the hostname and IP configuration for the host:

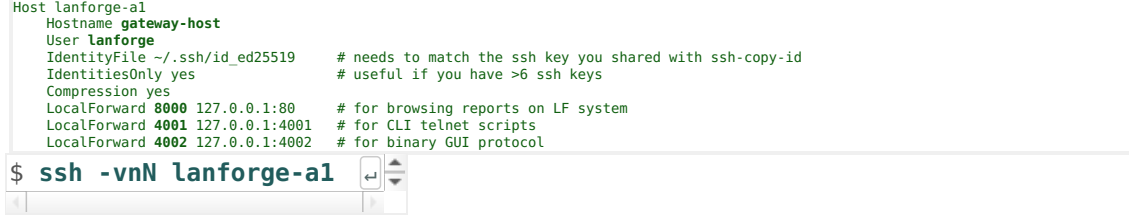

#### 5.

### **Connect the LANforge GUI your Forwarded Connection**

6. After starting your SSH connection to gateway-host, start your Local GUI and connect to localhost: 4002

<sup>1</sup> If you cannot connect, you might need to edit your **/etc/hosts** file. It might be listing :: 1 **localhost** or no localhost entry at all.

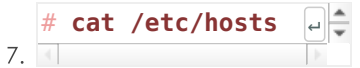

::1 localhost6.localdomain6 localhost6<br>192.168.1.101 lanforge.localdomain6edicaldomain4<br># Loopback entries; do not change.<br># For historical reasons, localhost precedes localhost.localdomain:<br># Fee hosts(5) for proper forma

127.0.0.1 localhost localhost.localdomain vm-a490 vm-a490-local

Candela Technologies, Inc., 2417 Main Street, Suite 201, Ferndale, WA 98248, USA www.candelatech.com | sales@candelatech.com | +1.360.380.1618